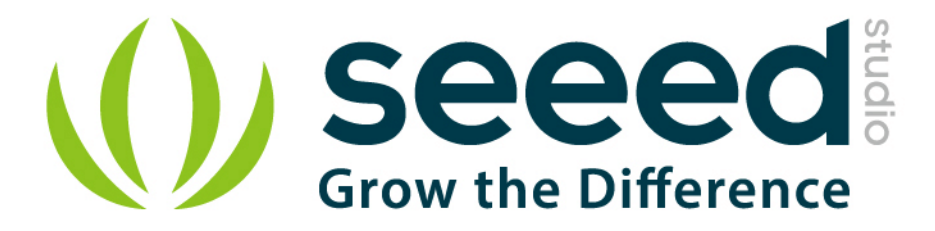

# Grove - GPS

Release date: 9/20/2015

Version: 1.0

Wiki: http://www.seeedstudio.com/wiki/Grove - GPS

Bazaar: <http://www.seeedstudio.com/depot/Grove-GPS-p-959.html>

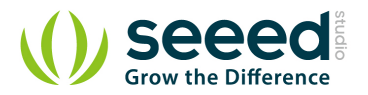

# <span id="page-1-0"></span>**Document Revision History**

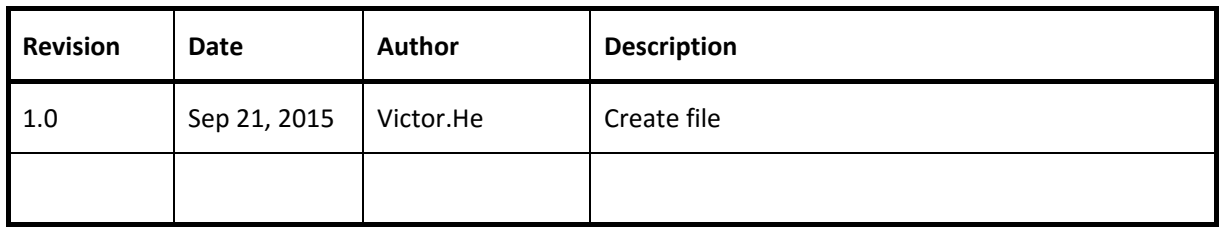

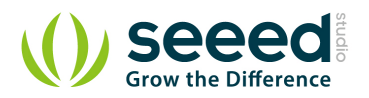

## Contents

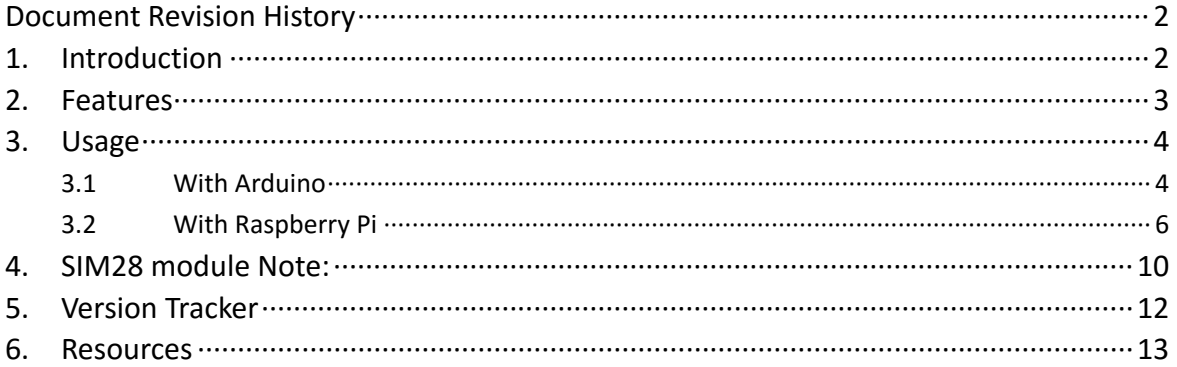

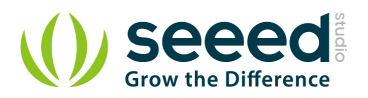

## *Disclaimer*

*For physical injuries and possessions loss caused by those reasons which are not related to product quality, such as operating without following manual guide, natural disasters or force majeure, we take no responsibility for that.* 

*Under the supervision of Seeed Technology Inc., this manual has been compiled and published which covered the latest product description and specification. The content of this manual is subject to change without notice.*

### *Copyright*

*The design of this product (including software) and its accessories is under tutelage of laws. Any action to violate relevant right of our product will be penalized through law. Please consciously observe relevant local laws in the use of this product.*

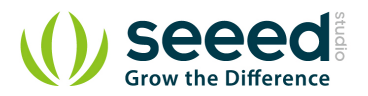

## <span id="page-4-0"></span>**1. Introduction**

This Grove - GPS module is a cost-efficient and field-programmable gadget armed with a SIM28 (U-blox 6 is old version) and serial communication configuration. It features 22 tracking / 66 acquisition channel GPS receiver. The sensitivity of tracking and acquisition both reach up to - 160dBm, making it a great choice for personal navigation projects and location services, as well as an outstanding one among products of the same price class.

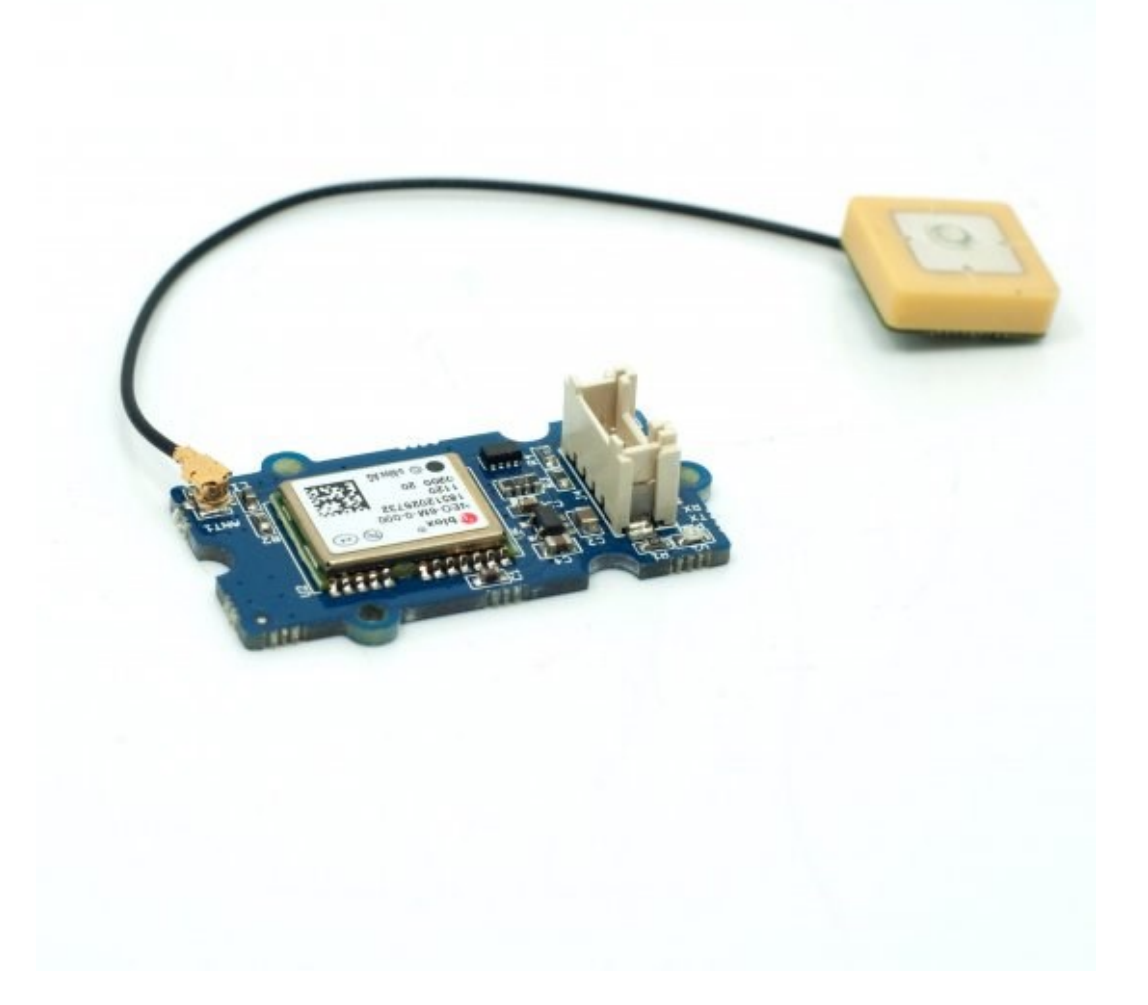

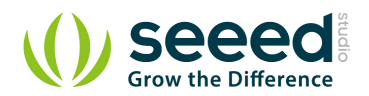

# <span id="page-5-0"></span>**2. Features**

- Input Voltage: 3.3/5V
- BaudRate: 4800 57600( u-blox version)
- **BaudRate: 9600 115200(SIM28 version)**
- Default BaudRate: 9600
- Supports NMEA and U-Blox 6 protocols. ( Jan,10 2014 before, after that SIM28 instead)
- **C** Low power consumption
- **Baud rates configurable**
- **Grove compatible interface**

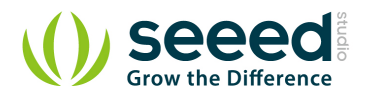

# <span id="page-6-0"></span>**3. Usage**

## <span id="page-6-1"></span>**3.1 With [Arduino](http://www.seeedstudio.com/wiki/Arduino)**

This sample simply reads from the GPS using software serial and sends it back out on the serial port.

- Connect the Grove-GPS to Digital I/O 2 on the Grove [Base Shield](http://www.seeedstudio.com/wiki/Grove_-_Base_Shield) using a Grove Universal 4 pin cable.
- **O** Upload the code below. Please click [here](http://www.seeedstudio.com/wiki/Upload_Code) if you do not know how to upload.

```
// link between the computer and the SoftSerial Shield
//at 9600 bps 8-N-1
//Computer is connected to Hardware UART
//SoftSerial Shield is connected to the Software UART:D2&D3
#include <SoftwareSerial.h>
SoftwareSerial SoftSerial(2, 3);
unsigned char buffer[64]; // buffer array for data receive 
over serial port
int count=0; \frac{1}{2} // counter for buffer array
void setup()
{
   SoftSerial.begin(9600); // the SoftSerial baud rate
   Serial.begin(9600); // the Serial port of Arduino 
baud rate.
}
void loop()
{
    if (SoftSerial.available()) // if date is coming from 
software serial port ==> data is coming from SoftSerial shield
    {
       while(SoftSerial.available()) // reading data into char 
array
       {
          buffer[count++]=SoftSerial.read(); // writing data into 
array
         if(count == 64)break;
       }
```
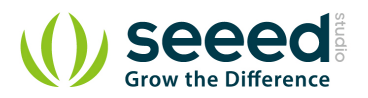

```
 Serial.write(buffer,count); // if no data 
transmission ends, write buffer to hardware serial port
      clearBufferArray(); // call clearBufferArray 
function to clear the stored data from the array
     count = 0; \frac{1}{2} // set counter of while loop
to zero
   }
   if (Serial.available()) // if data is available on 
hardware serial port ==> data is coming from PC or notebook
   SoftSerial.write(Serial.read()); // write it to the SoftSerial 
shield
}
void clearBufferArray() // function to clear buffer 
array
{
   for (int i=0; i<count;i++)
   { buffer[i]=NULL;} // clear all index of array with 
command NULL
}
```
**Install [u-center.](http://www.u-blox.com/images/Support/Support_Products/EvaluationSoftware/u-centersetup-6.2.0.0.zip)** Upload the code below to your Arduino/Seeeduino and then open u-center.

1) Click Receiver -> Port and select the COM port that the Arduino is using.

2) Click Receiver -> Baudrate and make sure 9600 is selected.

3) Click View -> Text Console and you should get a window that will stream NMEA data.

4) Open the serial monitor, you can see as show below:

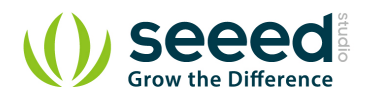

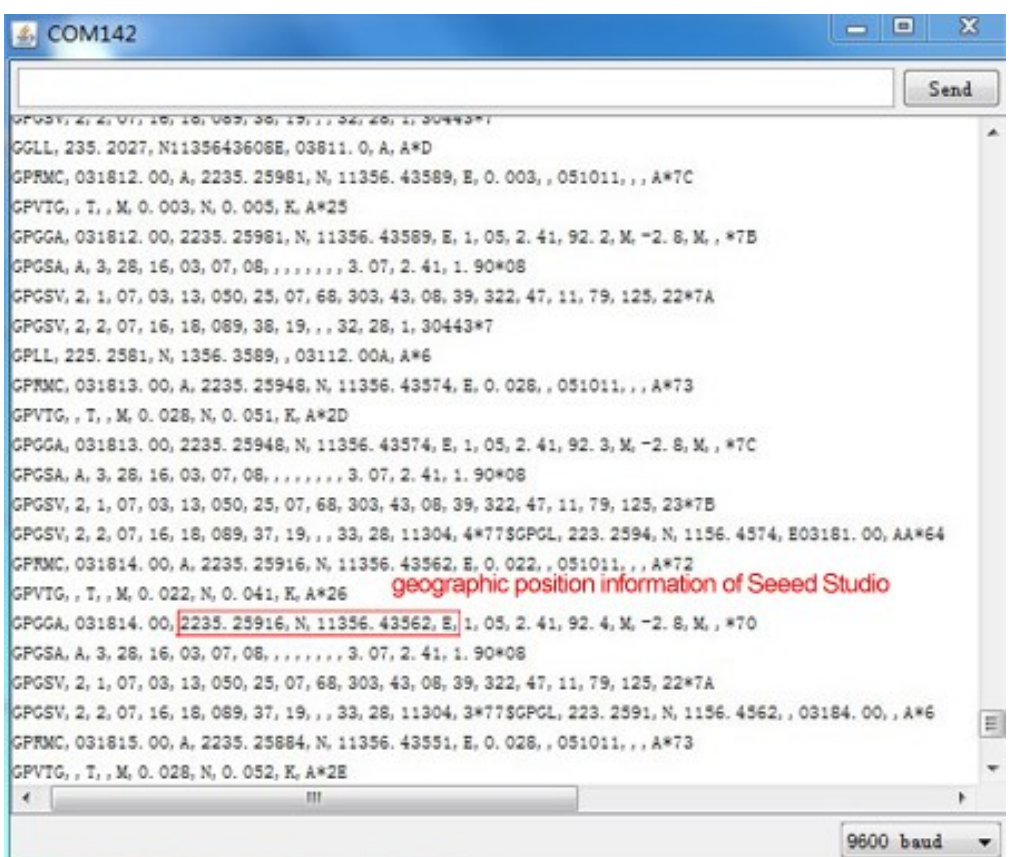

**To View data in Google Earth:** 

1) Click File -> Database Export -> Google Earth KML

2) This Should launch Google Earth with the history that was captured by u-center.

3) Alternatively, data can be recorded by pressing the red circle on the toolbar which will then ask you where you want to save the record.

4) When you have captured enough data, click the black square to stop recording.

5) You can then convert the .ubx file generated to KML by using uploading the ubx file to [GPSVisualizer](http://www.gpsvisualizer.com/)

## <span id="page-8-0"></span>**3.2 With [Raspberry Pi](http://www.seeedstudio.com/wiki/GrovePi%2B)**

- 1. You should have got a raspberry pi and a grovepi or grovepi+.
- 2. You should have completed configuring the development environment, otherwise follow here.
- 3. Connection. Plug the sensor to grovepi socket D4 by using a grove cable.
- 4. Navigate to the demos' directory:

cd yourpath/GrovePi/Software/Python/

To see the code

nano grove\_gps.py # "Ctrl+x" to exit #

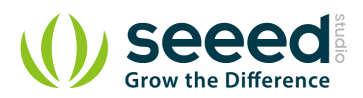

```
import serial, time
import smbus
import math
import RPi.GPIO as GPIO
import struct
import sys
ser = serial.Serial('/dev/ttyAMA0', 9600, timeout = 0) #Open the serial 
port at 9600 baud
ser.flush()
class GPS:
    #The GPS module used is a Grove GPS module 
http://www.seeedstudio.com/depot/Grove-GPS-p-959.html
    inp=[]
    # Refer to SIM28 NMEA spec file 
http://www.seeedstudio.com/wiki/images/a/a0/SIM28_DATA_File.zip
    GGA=[]
    #Read data from the GPS
    def read(self):
       while True:
           GPS.inp=ser.readline()
           if GPS.inp[:6] =='$GPGGA': # GGA data , packet 1, has all the 
data we need
              break
           time.sleep(0.1)
       try:
           ind=GPS.inp.index('$GPGGA',5,len(GPS.inp)) #Sometimes multiple 
GPS data packets come into the stream. Take the data only after the last 
'$GPGGA' is seen
           GPS.inp=GPS.inp[ind:]
       except ValueError:
           print ""
       GPS.GGA=GPS.inp.split(",") #Split the stream into individual 
parts
       return [GPS.GGA]
    #Split the data into individual elements
    def vals(self):
       time=GPS.GGA[1]
       lat=GPS.GGA[2]
```
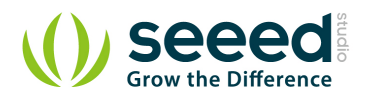

```
 lat_ns=GPS.GGA[3]
        long=GPS.GGA[4]
       long_ew=GPS.GGA[5]
       fix=GPS.GGA[6]
       sats=GPS.GGA[7]
       alt=GPS.GGA[9]
       return [time,fix,sats,alt,lat,lat_ns,long,long_ew]
g=GPS()
f=open("gps_data.csv",'w') #Open file to log the data
f.write("name,latitude,longitude\n") #Write the header to the top of 
the file
ind=0
while True:
    try:
        x=g.read() #Read from GPS
        [t,fix,sats,alt,lat,lat_ns,long,long_ew]=g.vals() #Get the 
individial values
       print "Time:",t,"Fix status:",fix,"Sats in 
view:",sats,"Altitude",alt,"Lat:",lat,lat_ns,"Long:",long,long_ew
       s=str(t)+","+str(float(lat)/100)+","+str(float(long)/100)+"\n" 
       f.write(s) #Save to file
       time.sleep(2)
    except IndexError:
       print "Unable to read"
    except KeyboardInterrupt:
       f.close()
       print "Exiting"
       sys.exit(0)
```
#### 5. Run the demo.

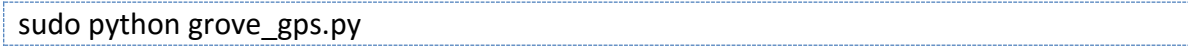

#### 6.Result

 Note: GPS is better outdoor using, recommand you to put your raspberry pi to the window or any place outdoor.

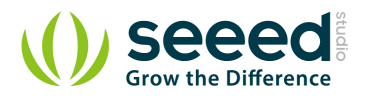

#### pi@192.168.18.111 [Disconnected]

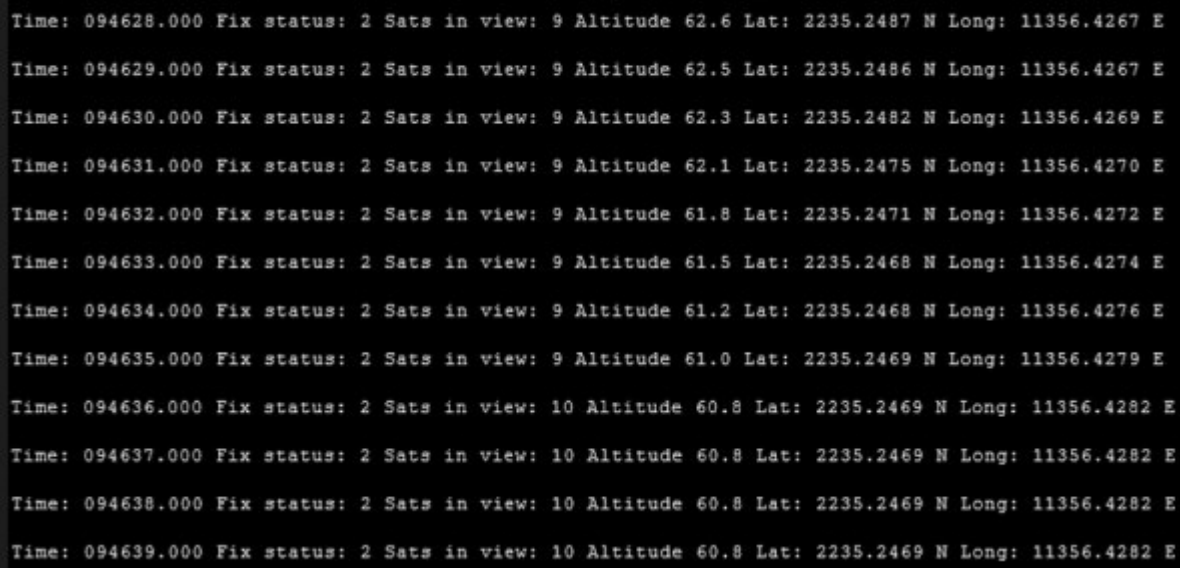

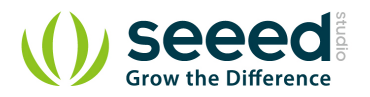

## <span id="page-12-0"></span>**4. SIM28 module Note:**

- 1. GPS Bee has change the module as SIM28 which the same footprint as origin version.
- 2. You should use ["SIMCom GPS DEMO"](http://www.seeedstudio.com/wiki/images/d/d7/SIMCom_GPS_DEMO_V1.07.zip) tools to receive SIM28 module data.
- 3. Open SIMCom\_GPS\_DEMO tools, go to Module->properties->module->select SIM28.

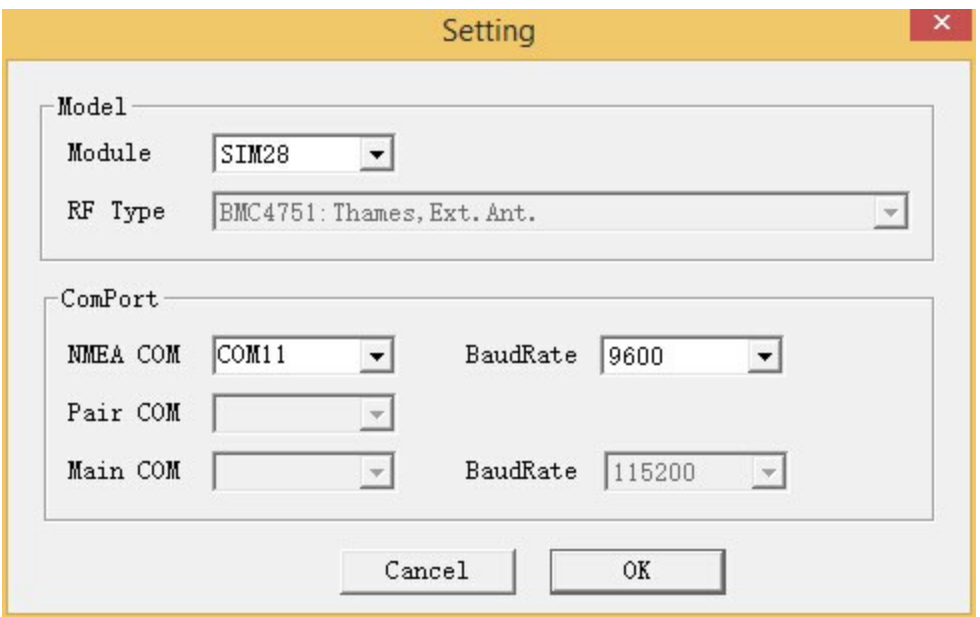

4. Open SIMCom\_GPS\_DEMO tools, go to Module->connect. Select the serial port which the GPS module used.

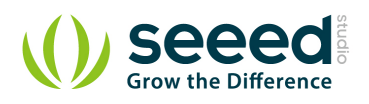

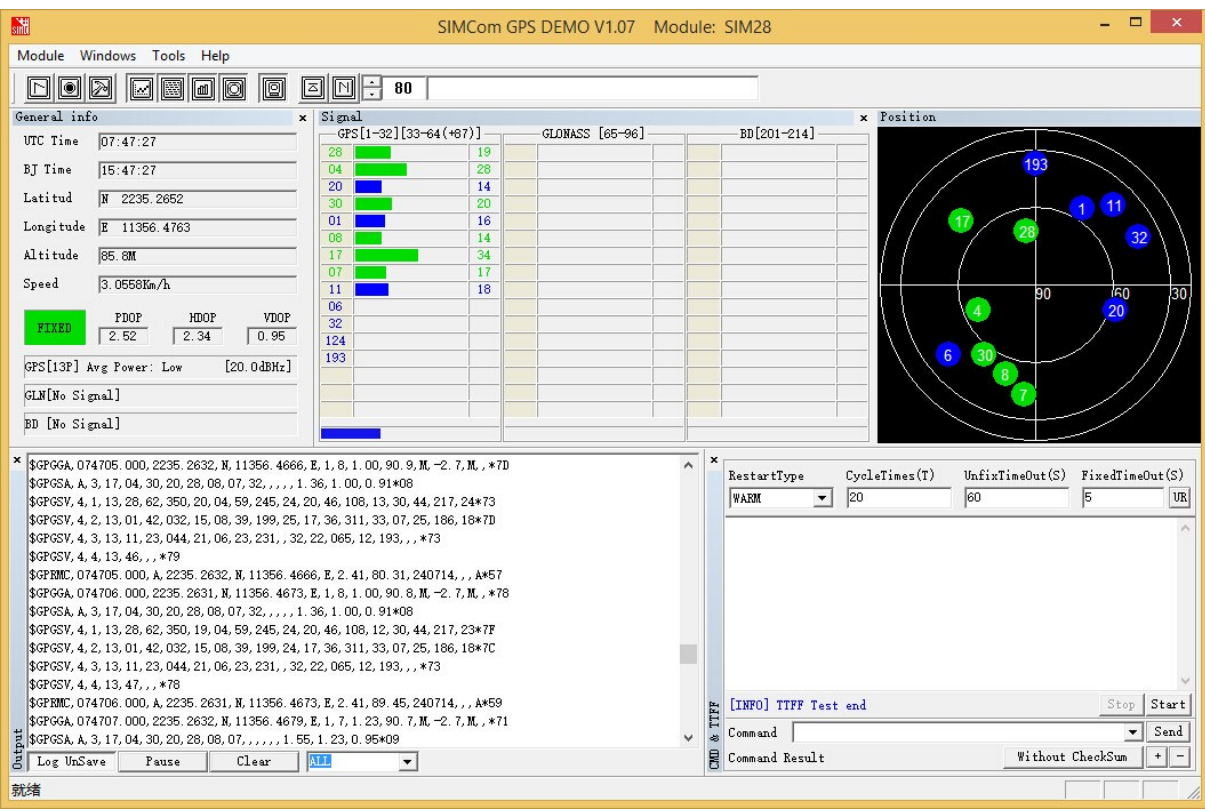

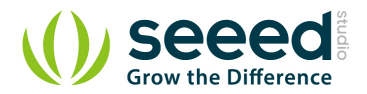

# <span id="page-14-0"></span>**5. Version Tracker**

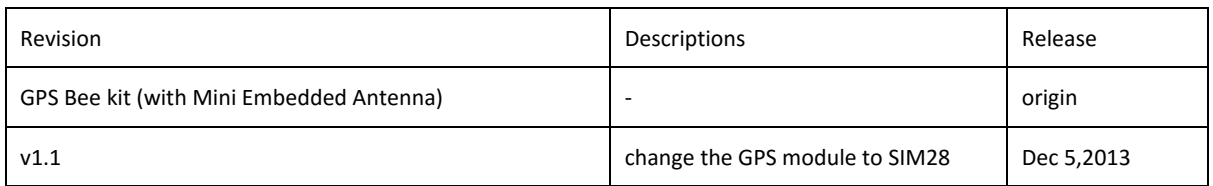

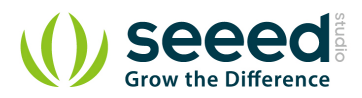

## <span id="page-15-0"></span>**6. Resources**

[GPS Eagle File](http://www.seeedstudio.com/wiki/File:GPS.zip)

[GPS Schematic\(PDF\)](http://www.seeedstudio.com/wiki/File:GPS.pdf)

[E-1612-UB Datasheet](http://www.seeedstudio.com/wiki/File:E-1612-UB_Datasheets_Sheet.pdf)

[U-Blox6 Receiver Description Protocol Spec](http://www.u-blox.com/images/downloads/Product_Docs/u-blox6_ReceiverDescriptionProtocolSpec_%28GPS.G6-SW-10018%29.pdf)

[U-Blox u-center GPS evaluation software](http://www.u-blox.com/images/Support/Support_Products/EvaluationSoftware/u-centersetup-6.2.0.0.zip)

[SIM28\\_DATA\\_File](http://www.seeedstudio.com/wiki/images/a/a0/SIM28_DATA_File.zip)

[SIMCom\\_GPS\\_DEMO\\_V1.07](http://www.seeedstudio.com/wiki/images/d/d7/SIMCom_GPS_DEMO_V1.07.zip)